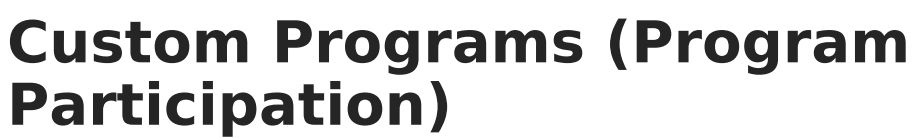

Last Modified on  $10/21/2024$  8:20 am CD

Inf<u>in</u>ite  $\ll$ 

## Tool Search: Custom Programs

The Custom Programs area contains program information the school or district tracks that is not provided by Infinite Campus. These custom editors are set up in System Administration.

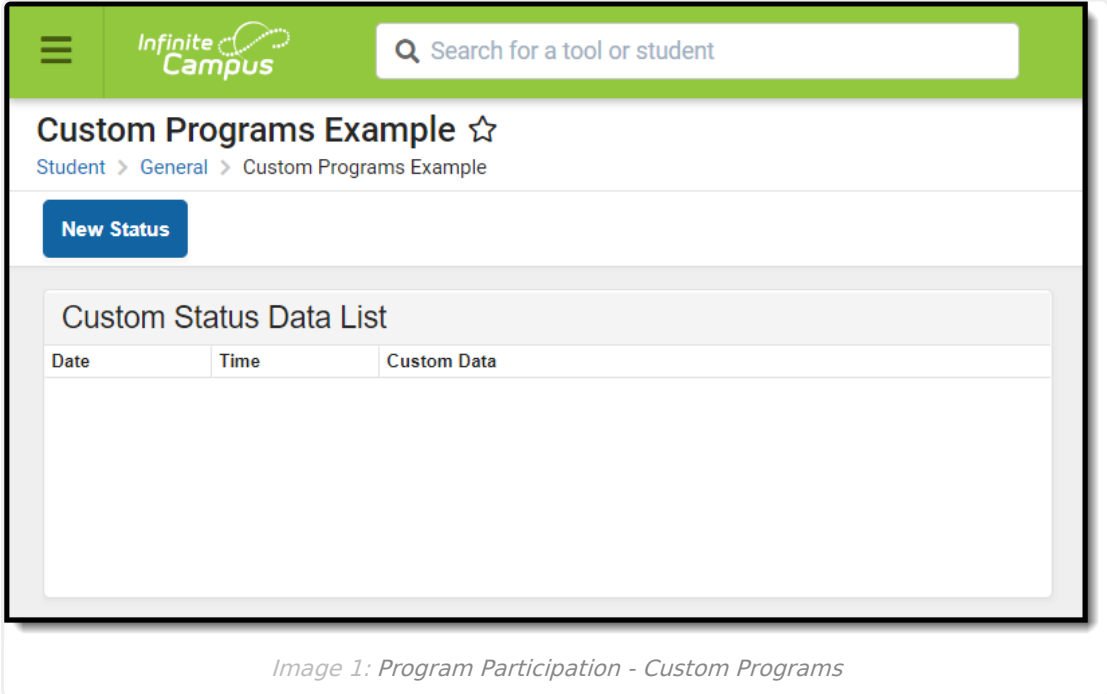

In order for a custom editor to display in the Program Participation area, it must be assigned to display in the **Custom Programs** Person toolset. Follow the instructions provided for creating a [Custom](http://kb.infinitecampus.com/help/custom-tab) Tool. Modify existing custom tabs or create new custom tabs that will display in the Program Participation area.

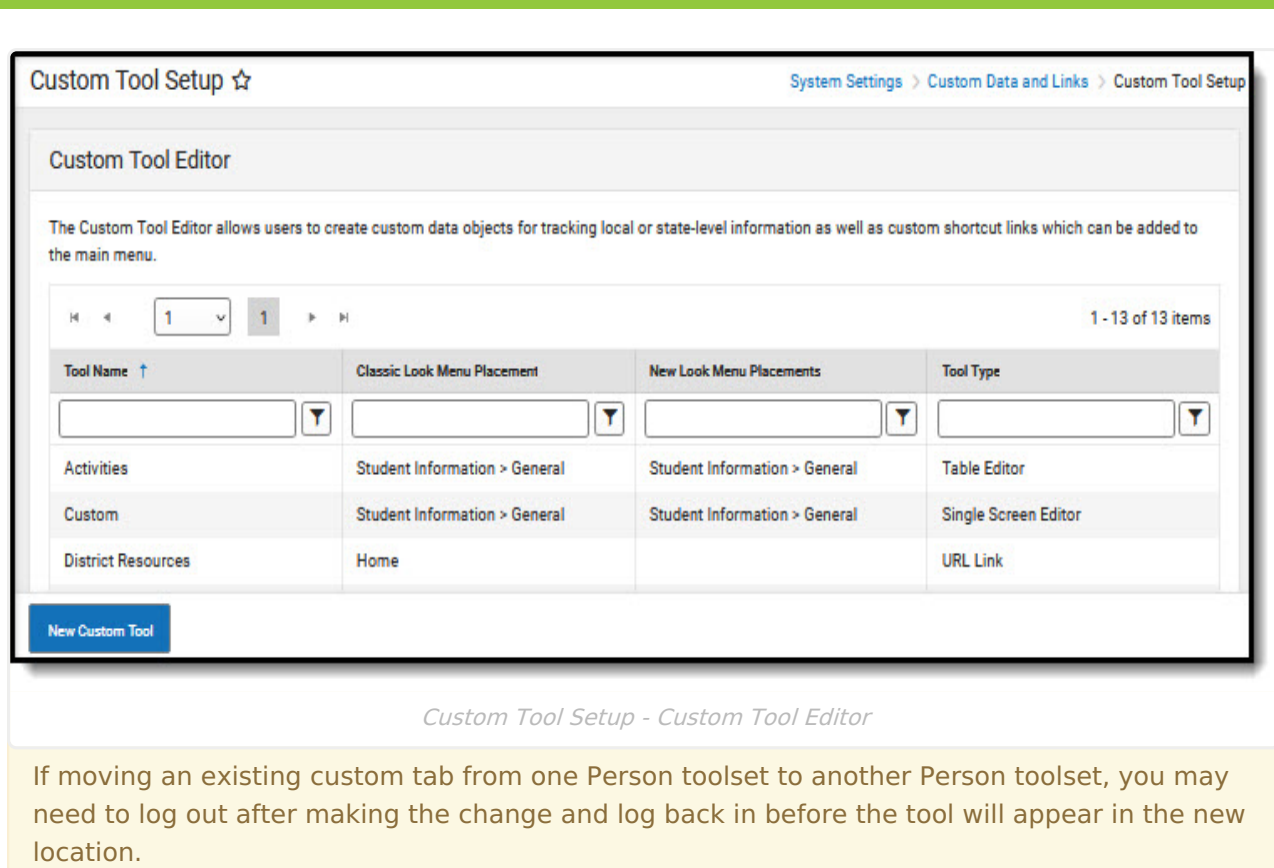

Infinite<br>Campus

When there are no custom programs, a message will display to indicate none exist.